# Solucionar problemas de alerta de memória do provedor de caminho no PCF

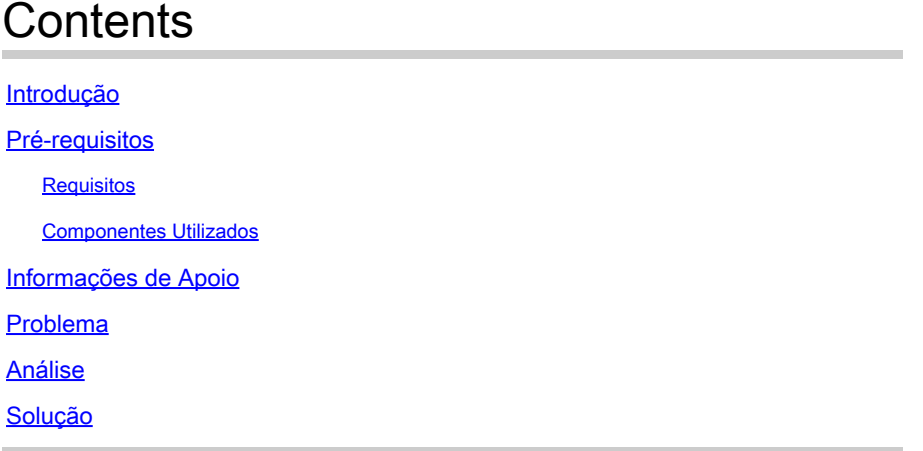

# Introdução

Este documento descreve o procedimento para fazer troubleshooting do Alerta de Memória do Provisionador de Caminho visto na Policy Control Function (PCF).

# Pré-requisitos

#### Requisitos

A Cisco recomenda que você tenha conhecimento destes tópicos:

- PCF
- Plataforma de implantação nativa em nuvem (CNDP) 5G
- Dockers e Kubernetes

#### Componentes Utilizados

As informações neste documento são baseadas nestas versões de software e hardware:

- PCF REL\_2023.01.2
- Kubernetes v1.24.6

As informações neste documento foram criadas a partir de dispositivos em um ambiente de laboratório específico. Todos os dispositivos utilizados neste documento foram iniciados com uma configuração (padrão) inicial. Se a rede estiver ativa, certifique-se de que você entenda o impacto potencial de qualquer comando.

## Informações de Apoio

Nesta configuração, o CNDP hospeda o PCF.

Um provedor de caminhos, no contexto de sistemas e infraestrutura de computadores, normalmente se refere a um componente ou ferramenta que gerencia e provisiona caminhos ou volumes de armazenamento para aplicativos ou serviços.

Um provedor de caminho é frequentemente associado à alocação e ao gerenciamento de armazenamento dinâmico em ambientes de nuvem ou configurações em contêiner. Ele permite que aplicativos ou contêineres solicitem volumes ou caminhos de armazenamento sob demanda, sem intervenção manual ou pré-alocação.

Um provedor de caminhos pode lidar com tarefas como criar ou montar volumes de armazenamento, gerenciar permissões de acesso e mapeá-las para instâncias de aplicativos específicas. Ele abstrai a infraestrutura de armazenamento subjacente, fornecendo uma interface simplificada para que os aplicativos interajam com os recursos de armazenamento.

### Problema

Faça login no centro de operações do Common Execution Environment (CEE) e verifique se os pods do provedor no caminho reportam os alarmes de OOM (Out of Memory).

Command: cee# show alerts active summary summary Example: [pcf01/pcfapp] cee# show alerts active summary NAME UID SEVERITY STARTS AT DURATION SOURCE SUMMARY ---------------------------------------------------------------------------------------------------- container-memory-usag 10659b0bcae0 critical 01-22T22:59:46 path-provisioner-pxps Pod cee-pcf/path-provi container-memory-usag b2f10b3725e7 critical 01-22T15:51:36 path-provisioner-pxps Pod cee-pcf/path-provi

## Análise

Sempre que você receber alarmes de alto uso de memória em pods ou contêineres do provedor de caminho. Kubernetes (K8s) reinicia o pod quando ele atinge o limite máximo de memória. Como alternativa, o pod pode ser reiniciado manualmente quando ultrapassar o limite de 80% para evitar os alertas de alta memória.

Etapa 1. Verifique o nome do pod relatado no resumo ativo e na saída deste comando.

Command: cloud-user@pcf01-master-1\$ kubectl get pods --all-namespaces | grep "path-provisioner" Example: cloud-user@pcf01-master-1:~\$ kubectl get pods --all-namespaces | grep "path-provisioner" NAMESPACE NAME READY STATUS RESTARTS AGE cee-pcf path-provisioner-27bjx 1/1 Running 0 110d

```
cee-pcf path-provisioner-4mlq8 1/1 Running 0 110d
cee-pcf path-provisioner-4zvjd 1/1 Running 0 110d
cee-pcf path-provisioner-566pn 1/1 Running 0 110d
cee-pcf path-provisioner-6d2dr 1/1 Running 0 110d
cee-pcf path-provisioner-7g6l4 1/1 Running 0 110d
cee-pcf path-provisioner-8psnx 1/1 Running 0 110d
cee-pcf path-provisioner-94p9f 1/1 Running 0 110d
cee-pcf path-provisioner-bfr5w 1/1 Running 0 110d
cee-pcf path-provisioner-clpq6 1/1 Running 0 110d
cee-pcf path-provisioner-dbjft 1/1 Running 0 110d
cee-mpcf path-provisioner-dx9ts 1/1 Running 0 110d
cee-pcf path-provisioner-fx72h 1/1 Running 0 110d
cee-pcf path-provisioner-hbxgd 1/1 Running 0 110d
cee-pcf path-provisioner-k6fzc 1/1 Running 0 110d
cee-pcf path-provisioner-l4mzz 1/1 Running 0 110d
cee-pcf path-provisioner-ldxbb 1/1 Running 0 110d
cee-pcf path-provisioner-lf2xx 1/1 Running 0 110d
cee-pcf path-provisioner-lxrjx 1/1 Running 0 110d
cee-pcf path-provisioner-mjhlw 1/1 Running 0 110d
cee-pcf path-provisioner-pq65p 1/1 Running 0 110d
cee-pcf path-provisioner-pxpss 1/1 Running 0 110d
cee-pcf path-provisioner-q4b7m 1/1 Running 0 110d
cee-pcf path-provisioner-qlkjb 1/1 Running 0 110d
cee-pcf path-provisioner-s2jth 1/1 Running 0 110d
cee-pcf path-provisioner-vhzhg 1/1 Running 0 110d
cee-pcf path-provisioner-wqpmr 1/1 Running 0 110d
cee-pcf path-provisioner-xj5k4 1/1 Running 0 110d
cee-pcf path-provisioner-z4h98 1/1 Running 0 110d
cloud-user@pcf01-master-1:~$
```
Etapa 2. Verifique a contagem total dos pods do provedor de caminho ativo.

#### <#root>

```
cloud-user@pcf01-master-1:~$
```

```
kubectl get pods --all-namespaces | grep "path-provisioner" | wc -l
```
29 [cloud-user@pcf01-master-1:~\\$](mailto:cloud-user@pcf01-master-1:~$)

#### Solução

Etapa 1. Execute o reinício dos pods do provedor de caminho sob o login de espaço de nomes CEE para o nó mestre.

```
cloud-user@pcf01-master-1:~$ kubectl delete pod -n cee-pcf path-provisioner-pxpss 
pod "path-provisioner-pxpss" deleted
```
Etapa 2. Verifique se os pods de Kubernetes estão online novamente.

```
cloud-user@pcf01-master-1:~$ kubectl get pods --all-namespaces | grep "path-provisioner"
cee-pcf path-provisioner-27bjx 1/1 Running 0 110d
cee-pcf path-provisioner-4mlq8 1/1 Running 0 110d
cee-pcf path-provisioner-4zvjd 1/1 Running 0 110d
cee-pcf path-provisioner-566pn 1/1 Running 0 110d
cee-pcf path-provisioner-6d2dr 1/1 Running 0 110d
cee-pcf path-provisioner-7g6l4 1/1 Running 0 110d
cee-pcf path-provisioner-8psnx 1/1 Running 0 110d
cee-pcf path-provisioner-94p9f 1/1 Running 0 110d
cee-pcf path-provisioner-bfr5w 1/1 Running 0 110d
cee-pcf path-provisioner-clpq6 1/1 Running 0 110d
cee-pcf path-provisioner-dbjft 1/1 Running 0 110d
cee-pcf path-provisioner-dx9ts 1/1 Running 0 110d
cee-pcf path-provisioner-fx72h 1/1 Running 0 110d
cee-pcf path-provisioner-hbxgd 1/1 Running 0 110d
cee-pcf path-provisioner-k6fzc 1/1 Running 0 110d
cee-pcf path-provisioner-l4mzz 1/1 Running 0 110d
cee-pcf path-provisioner-ldxbb 1/1 Running 0 110d
cee-pcf path-provisioner-lf2xx 1/1 Running 0 110d
cee-pcf path-provisioner-lxrjx 1/1 Running 0 110d
cee-pcf path-provisioner-mjhlw 1/1 Running 0 110d
cee-pcf path-provisioner-pq65p 1/1 Running 0 110d
cee-pcf path-provisioner-pxpss 1/1 Running 0 7s
cee-pcf path-provisioner-q4b7m 1/1 Running 0 110d
cee-pcf path-provisioner-qlkjb 1/1 Running 0 110d
cee-pcf path-provisioner-s2jth 1/1 Running 0 110d
cee-pcf path-provisioner-vhzhg 1/1 Running 0 110d
cee-pcf path-provisioner-wqpmr 1/1 Running 0 110d
cee-pcf path-provisioner-xj5k4 1/1 Running 0 110d
cee-pcf path-provisioner-z4h98 1/1 Running 0 110d
cloud-user@pcf01-master-1:~$
```
Etapa 3. Verifique se a contagem total dos Ative Path-Provisioner Pods é a mesma de antes da reinicialização.

<#root>

```
cloud-user@pcf01-master-1:~$
```

```
kubectl get pods --all-namespaces | grep "path-provisioner" | wc -l
```
**29**

```
cloud-user@pcf01-master-1:~$
```
Etapa 4. Verifique os alertas ativos e certifique-se de que os alertas relacionados ao provedor de caminho sejam eliminados.

#### [pcf01/pcfapp] cee# show alerts active summary NAME UID SEVERITY STARTS AT SOURCE SUMMARY

-----------------------------------------------------------------------------------------------------------------

watchdog 02d125c1ba48 minor 03-29T10:48:08 System This is an alert meant to ensure that the entire a...

#### Sobre esta tradução

A Cisco traduziu este documento com a ajuda de tecnologias de tradução automática e humana para oferecer conteúdo de suporte aos seus usuários no seu próprio idioma, independentemente da localização.

Observe que mesmo a melhor tradução automática não será tão precisa quanto as realizadas por um tradutor profissional.

A Cisco Systems, Inc. não se responsabiliza pela precisão destas traduções e recomenda que o documento original em inglês (link fornecido) seja sempre consultado.